ПАО Московская Биржа

# Онлайн регистрация клиентов на торгах ПАО Московская Биржа

Описание интерфейса API

Малышев Илья Геннадьевич 28.5.2018

#### Оглавление

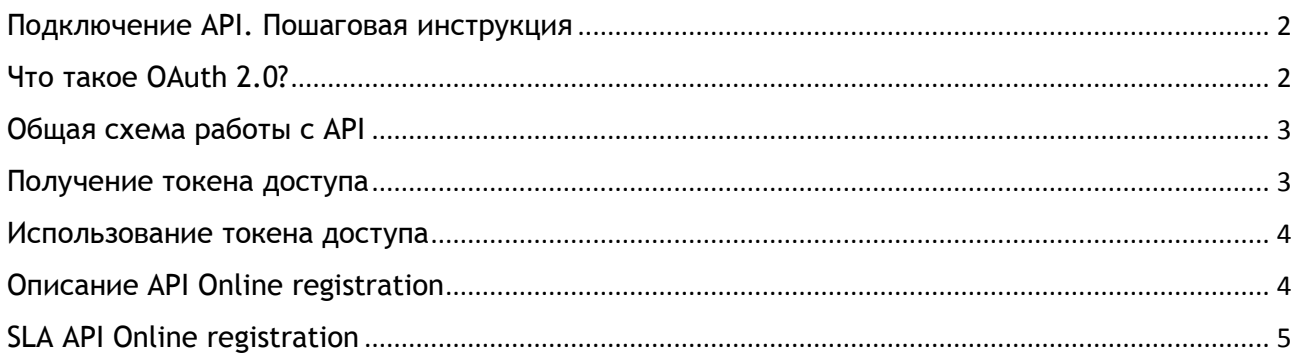

## <span id="page-2-0"></span>Подключение АРІ. Пошаговая инструкция

Для использования API Московской Биржи вам необходимо выполнить следующие шаги:

Создайте приложение для доступа к выбранным АРІ Биржи и запросите своего клиентского менеджера о присвоении приложению client id и client secret (уникальный идентификатор вашего приложения и ключ безопасности, в совокупности однозначно идентифицирующие ваше приложение при обращении к API), отправив ему информацию о своем приложении. После проверки и утверждения созданного вами приложения, данному приложению будут выданы учетные данные client\_id и client\_secret для доступа к запрошенным API Биржи.

Необходимо учитывать, что у пользователя, от имени которого планируется работать с АРІ, должны быть соответствующие разрешения на использование информационной системы, предоставляющей соответствующее АРІ. Данное разрешение предоставляется через своего клиентского менеджера, путем отправки соответствующей заявки на доступ пользователя к системе. Также должен быть выпущен (Удостоверяющим центром Московской биржи) сертификат электронного ключа на имя этого пользователя (владелец сертификата).

- Реализуйте в своем приложении поддержку протокола OAuth 2.0 и получите токен доступа (access token - см. ниже), который вы сможете использовать для вызова функций API.
- После того, как вы это сделали, вы готовы использовать API Московской Биржи.

# <span id="page-2-1"></span>Что такое OAuth 2.0?

OAuth - открытый стандарт аутентификации и авторизации. OAuth предоставляет метод доступа клиентов к ресурсам сервера от имени владельца ресурса (такого как другой клиент или конечный пользователь). Он также обеспечивает процесс для конечных пользователей авторизации доступа третьих сторон к их ресурсам сервера без совместного использования их учетных данных.

## <span id="page-3-0"></span>Общая схема работы с АРІ

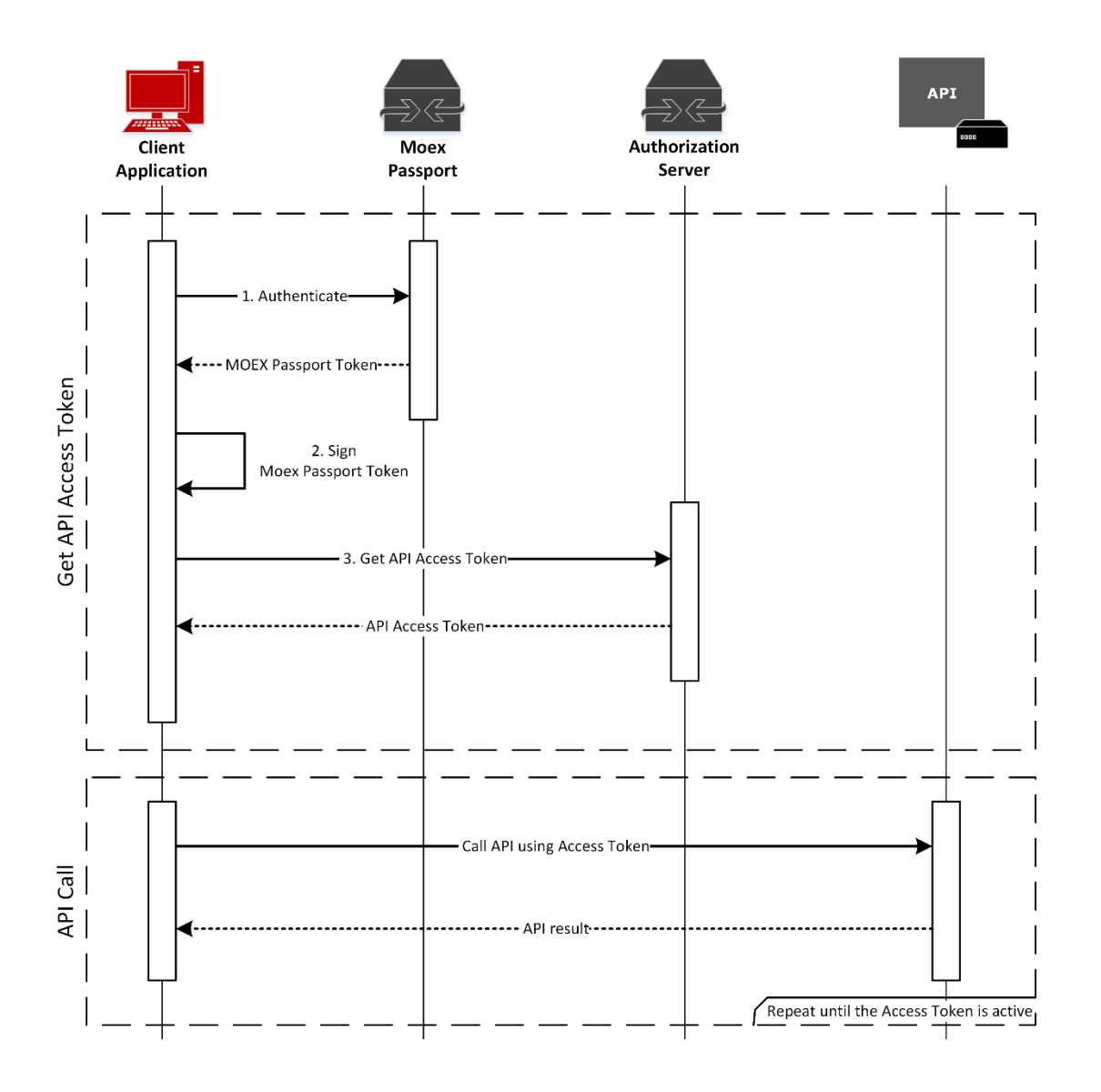

#### <span id="page-3-1"></span>Получение токена доступа

Для работы с АРІ первоначально необходимо получить токен доступа, для этого необходимо выполнить несколько шагов:

- 1. Получить MOEX Passport Token, выполнив GET запрос по адресу https://passport.moex.com/authenticate используя Basic аутентификацию с учетными данными пользователя, от имени которого предполагается работа с API. Значение Moex Passport Token будет возвращено в куке MicexPassportCert;
- 2. Используя API СКЗИ Валидата (для формирования подписи в форматах ГОСТ и RSA), а также иное криптографическое ПО для формирования подписи в стандарте RSA, создать отсоединенную электронную цифровую подпись полученного на предыдущем шаге МОЕХ Passport Token сертификатом пользователя, от имени которого предполагается работы с API. Всю необходимую информацию по работе с СКЗИ вы можете найти на http://moex.com/s1292;
- 3. Выполнить POST запрос по адресу https://api.moex.com/auth/oauth/v2/token, использовав следующие параметры (параметры должны передаваться с использованием метода "application/x-www-form-urlencoded"):
- $\circ$  grant type passport
- scope запрашиваемые права доступа (в случае онлайн-регистрации значение равно client\_registration)
- client id идентификатор приложения, выданный вашим персональным менеджером
- client\_secret ключ безопасности, выданный вашим персональным менеджером
- certificate MOEX Passport Token, полученный на первом шаге
- algorithm значение GOST или RSA, в зависимости от типа подписи, использованной  $\Omega$ при формировании электронной подписи MOEX Passport Token
- signature электронная подпись MOEX Passport Token, сформированная на втором этапе, в Ваѕе64 кодировке

Если запрос выполнится успешно, вы получите JSON объект со следующими полями:

- о access\_token токен доступа, который должен передаваться при каждом вызове API
- **expires\_int** время жизни токена доступа в секундах
- refresh tokent токен обновления, токен который необходимо использовать при обновлении текущего токена доступа
- $\circ$  token\_type всегда имеет значение bearer

В случае же, если переданные данные не являются валидными (например, приложение с таким client id отсутствует, client secret не соответствует client id или же переданная электронная подпись не соответствует переданному MOEX Passport токену) результатом буден HTTP Response  $Code 403$ 

#### <span id="page-4-0"></span>Использование токена доступа

Теперь, когда у вас есть токен доступа, все, что вам нужно сделать, это использовать его для подписания запросов, отправленных в АРІ.

Вы делаете это, добавляя следующий заголовок к вашим запросам:

Authorization: Bearer <access token>

В случае, если используемый Access Token (токен доступа) не является валидным или время его жизни истекло, в ответ вы получите HTTP Response Code 401.

При получении ответа с данным кодом ошибки, вы можете повторно запросить токен доступа так, как это описано ранее.

# <span id="page-4-1"></span>Описание API Online registration

API строится на принципах RESTful API, используя следующие стандартные HTTP методы и в настоящее время поддерживает две операции:

1. POST https://api.moex.com/client/v1/applications - Отправка заявки на регистрацию клиента(ов). Формат тела запроса соответствует существующему формату файла регистрации клиентов https://www.moex.com/a3361.

При вызове должен быть указан HTTP заголовок Content-Type со значением application/xml.

Возможные коды ответа:

- 202 заявка успешно зарегистрирована. В HTTP заголовке Location будет содержаться URL, по которому можно будет посмотреть статус обработки заявки на регистрацию
- 503 заявка не зарегистрирована, так отправлена в нерабочее время.
- 429 превышено допустимое количество запросов. Необходимо повторно отправить запрос через 30 сек.
- 400 неверный формат заявки. Конкретное описание ошибки содержится в теле ответного сообщения
- 500 прочие ошибки. Конкретное описание ошибки содержится в теле ответного сообщения
- 2. GET [https://api.moex.com/client/v1/applications/{DOC\\_DATE}/{DOC\\_NUM}](https://api.moex.com/client/v1/applications/%7bDOC_DATE%7d/%7bDOC_NUM%7d)  Получение статуса обработки заявки на регистрацию, где:
	- DOC\_DATE дата формирования заявки на регистрацию клиента
	- DOC\_NUM уникальный учетный номер заявки на регистрацию клиента

Формат тела ответа соответствует существующему формату ответного файла регистрации клиентов [https://www.moex.com/a3361.](https://www.moex.com/a3361)

## <span id="page-5-0"></span>SLA API Online registration

Время доступности API - 09:30:00 (MSK) – 23:50:00 (MSK) Количество допустимых вызовов API – 1 запрос/секунду Время исполнения заявки – не более 5 минут Максимальный размер тела запроса – 2,5 Мб